Boulogne-Billancourt, France 24-25 October 2017

## REGISTRATION ISTRUCTIONS

1. Access the registration form from the workshop page

[www.oecd-nea.org/rp/workshops/inex5/](http://www.oecd-nea.org/rp/workshops/inex5/) or directly access the registration area clicking on

<http://www.oecd-nea.org/confdb/confdb/conf?id=260>

2. Use your NEA login information to access the registration area

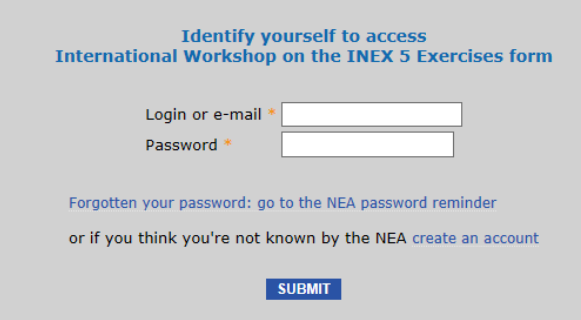

If you cannot remember your password click on ''Forgotten your password: go to the NEA password reminder'', and you will receive an e-mail with your credentials.

If you are not known by the NEA click on "create an account" and insert the information required.

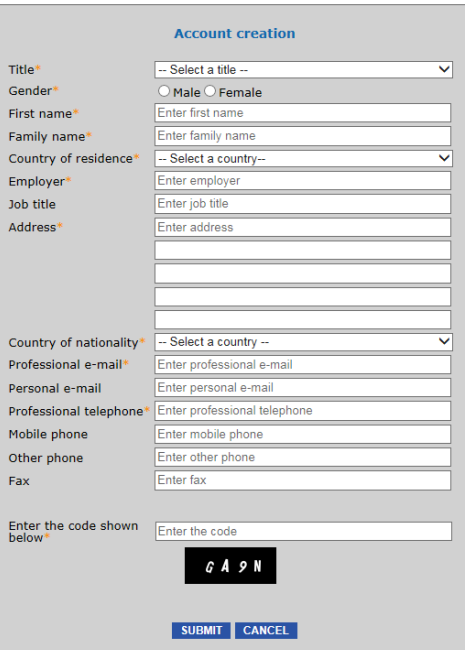

- 3. Before completing the registration form, check that your personal information is correct and up to date. Click on the button 'Update your information'' (top left of the page) to see or update your personal details.
- 4. Complete the form and submit. Due to limited space, please note that your registration to the workshop is not completed until you receive an e-mail confirmation from the NEA Workshop Secretariat.

Do not hesitate to contact Ms Chiara Guido (chiara.quido@oecd-nea.org) if you require any assistance in accessing the registration area.